## VCS APPLE LEARNING PROGRAM

Instruction Technology Services
Title I Tech Team

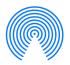

**AirDrop:** AirDrop lets you quickly and easily transfer files between iPhones, iPads, and Macs.

## **AIRDROP PHOTOS/VIDEOS**

Tap the PHOTO app icon 🌸

Tap ALL PHOTOS in My Albums.

Tap **SELECT** in the upper right corner.

Tap to choose the videos/photos to AirDrop.

Tap the **SHARROW** in the upper left corner.

Tap the **DEVICE** name you wish to AirDrop the video/photo. *Make sure AirDrop is activated on BOTH devices.* 

## **ACTIVATING AIRDROP**

Open the CONTROL CENTER by swiping down from the iPad's upper right corner.

Tap and hold the **BLUETOOTH** icon.

Tap the **AIRDROP** icon.

Tap **EVERYONE**.

Created by Monica Prather Apple Learning Resource Teacher